# **Hp Solution Center Scanning**

Getting the books Hp Solution Center Scanning now is not type of challenging means. You could not lonely going considering books growth or library or borrowing from your connections to entre them. This is an utterly easy means to specifically get guide by on-line. This online declaration Hp Solution Center Scanning can be one of the options to accompany you like having further time.

Hp Solution Center Scanning

It will not waste your time. admit me, the e-book will no question vent you supplementary thing to read. Just invest little become old to entry this on-line broadcast Hp Solution Center Scanning as well as evaluation them wherever you are now.

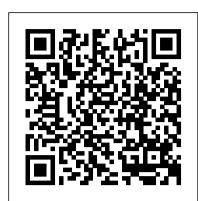

#### HP Solutions | HP® Official Site

HP Printers - HP Solution Center is Missing after Upgrading to Windows 10 This document is for printers that use a Windows built-in driver. After upgrading Click on Finish as shown below when you are done with the installation. a computer to Windows 10. HP Solution Center cannot be found.

HP Solution Center - Scan Document or Scan Picture works ...

Printer is C5550 AIO with latest drivers and updates. Solution Center version is 12.0. When I open Solution Center and select Scan Document or Scan Picture it will open the Scanning window and then scan the document/picture. I can manipulate, crop, color correct, etc. the scanned image and save it.....

HP Printers - HP Solution Center Software Frequently Asked ...

Easily find and download software and drivers for your HP products including pcs, laptops, desktops, printers, tablets, apps and services from HP Customer Support.

**Hp Solution Center Scanning** 

HP Solution Center acts as a central point of access for tasks such as scanning, printing, and copying, and also provides access to the following features: - Product settings (such as scan and print settings)

HP Printers - How to Scan (Windows) | HP® Customer Support

Solution Center; HP Scan (All-in-One) Front panel scan button (All-in-One) Simply click on the file name above to begin the download process and let me know how it goes. Sunshyn2005 I work on behalf of HP If you found this post helpful, you can let others know by clicking the ...

Solved: HP SOLUTION CENTER not working anymoe - HP Support ...

From the HP Solution Center, choose your scanner. Then select Scan Picture to scan your photo. It's important to start with clean scanner glass and clean photos. Before you begin, clean the scanner glass with a bit of glass cleaner sprayed onto a lint-free cloth.

Solved: HP Solutions Center Not working - HP Support ...

HP Solution Center is software for printers made in the year 2010 or earlier. Use HP Solution Center to scan from supported printers.

HP Scanjet 8270 Document Flatbed Scanner

HP end-to-end solutions. End-to-end embodies our holistic approach to deliver complete business solutions with products, services and solutions from HP and the industry's most successful partners. Combine HP's leading digital print and workflow software with finishing partners to open new markets and deliver exceptional products, profitably.

## Improve your original photo prints through scanning - HP ...

HP Solution Center acts as a central point of access for tasks such as scanning, printing, and copying, and also provides access to the following features: - Product settings (such as scan and print settings)

Scanner - HP Solution Center Download Free Version ...

Well I usually use it for scanning purposes, to make sure that my printing cartridges are aligned and to check their levels. Not only that, I also noticed that once the Solution center stopped working, my printer started to spool prematurely when it comes to printing so as a result I would get paper jams and would have to feed the printer manually.

#### HP Solution Center/Scanning Not Work - HP Support ...

You can install the HP Solution Center by downloading it from the HP Support Site, or through the HP Printer Install Wizard for Windows. The HP Printer Install Wizard for Windows scans your system for devices, software and drivers and then installs the appropriate software on your PC, such as HP Printer Assistant or HP Solution Center.

### HP Scanjet G2410/2400 Scanners - Installing HP Solution ...

the desktop icon or through HP Solution Center. To start a scan: Double-click the HP Solution Center icon on the desktop, click the tab for the scanner, and then click the task you want to perform. Note If the HP Solution Center icon is not available on the desktop, click Start, point to Programs or All Programs, point to HP, and then click HP

Hp Solution Center Scanning

How to Install HP Solution Center | Techwalla.com

HP Solution Center is a Windows software program for HP Printers. It came with many HP printers manufactured prior to 2011. With it, you can perform many printer related tasks such as scanning an image, ordering supplies, checking ink levels, and more.

HP Software and Driver Downloads for HP Printers, Laptops ...

Click on the Store icon and search for 2 Apps called "Scan" (surprise, surprise..) and the other one is "HP Scan and Capture". Both of these Apps are FREE and both give you back the lost capability of the Solution Centre. They work great and allow you to choose between documents, pictures, pdf and more.

HP Solution Center 13.0 - Download

HP Scanjet G2410/2400 Scanners - Installing HP Solution Center 13.0 in Windows 7. Information. ... Connect the USB cable of the scanner to the PC when it is prompted as shown below and Click on OK.

Solved: Windows 10 HP Solution Center - HP Support ...

At least a few times a year my HP Solution Center would fail to load because it can not connect to the printer and I lose all scanning abilities. I can print, but I can not use the software to scan nor will the printer see software exists on the computer (using the scan to button).

#### HP Printers - HP Solution Center is Missing after ...

Guest I am having problems with my scanner. I went to the HP Print and Scan Doctor. The first thing it tells me to do is "start HP solution center." So here I am. It then says to go to settings, but there is no place for settings here; then to go to scan settings and again there is no place here; no need to go further.